## Emailing with your BHRS Staff

How Clients Can Access Secure Emails

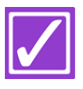

Clients will receive a notification that they have received a secure email in their regular email inbox. Clients will need to access the BHRS secure email portal to view the full contents of the email sent by staff. Below are instructions on how to do this.

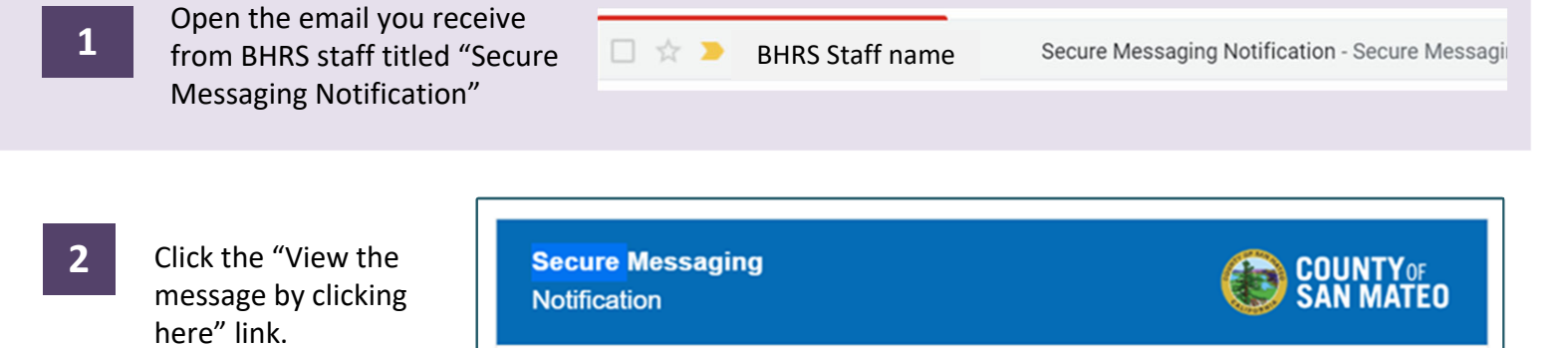

You have been sent a secure message by County Of San Mateo.

View the message by clicking here. It has been classified as sensitive and may only be d from within this Secure Messaging service.

Need help? If this is the first time you have received a secure message from this company, a password will be emailed to you separately.

If you did not receive your password or are experiencing trouble logging in, click here to request a new password.

Powered by mimecast<sup>®</sup>

**3**

The screen to the right will open. Type in your email address and click next. You will be prompted to set up a password.

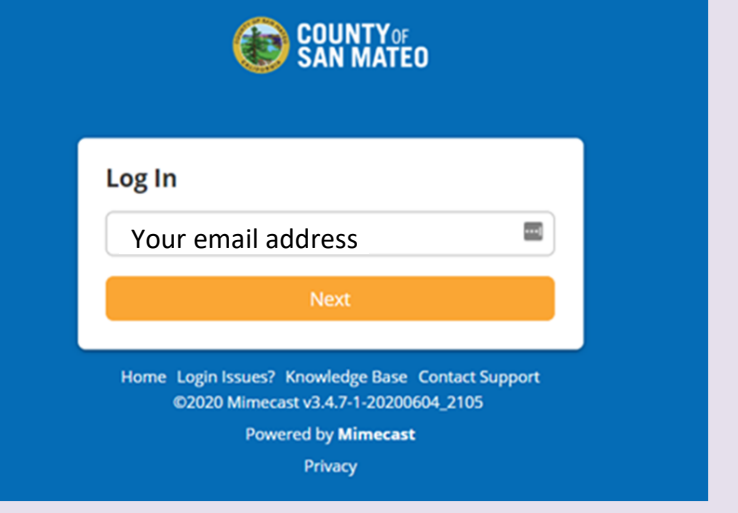

You will be taken to the secure server and can access the secure emails sent by BHRS staff, including Telehealth appointment links sent via secure email.